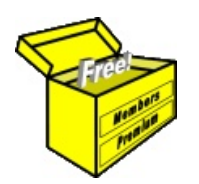

## Brainy's Articles on **BullCharts** Layer Manager

Article No: **BC-40-100** page 1 of 4 31 Dec 2009

This article is NOT free\*

## *Introduction*

The Layer Manager feature has been included in the BullCharts software since version 3.8. The Layer Manager can be extremely useful to temporarily de-clutter a price chart to help you make sense of your potentially complicated charts.

If all your price charts are simple, with just a couple of indicators, and very few text annotations and only a couple of trend and support lines, then you might have no use for the Layer Manager at all.

However, if you have some price charts that have a number of indicators on the price pane, and a few Fibonacci Retracements or text boxes, and lines and other annotations (perhaps like in Figure 1 below), then you might find the Layer Manager very useful (shown in the right-hand side of Figure 1).

This article in Brainy's series on BullCharts (number BC-40-100) explains the ins and outs of the Layer Manager and how to use it effectively.

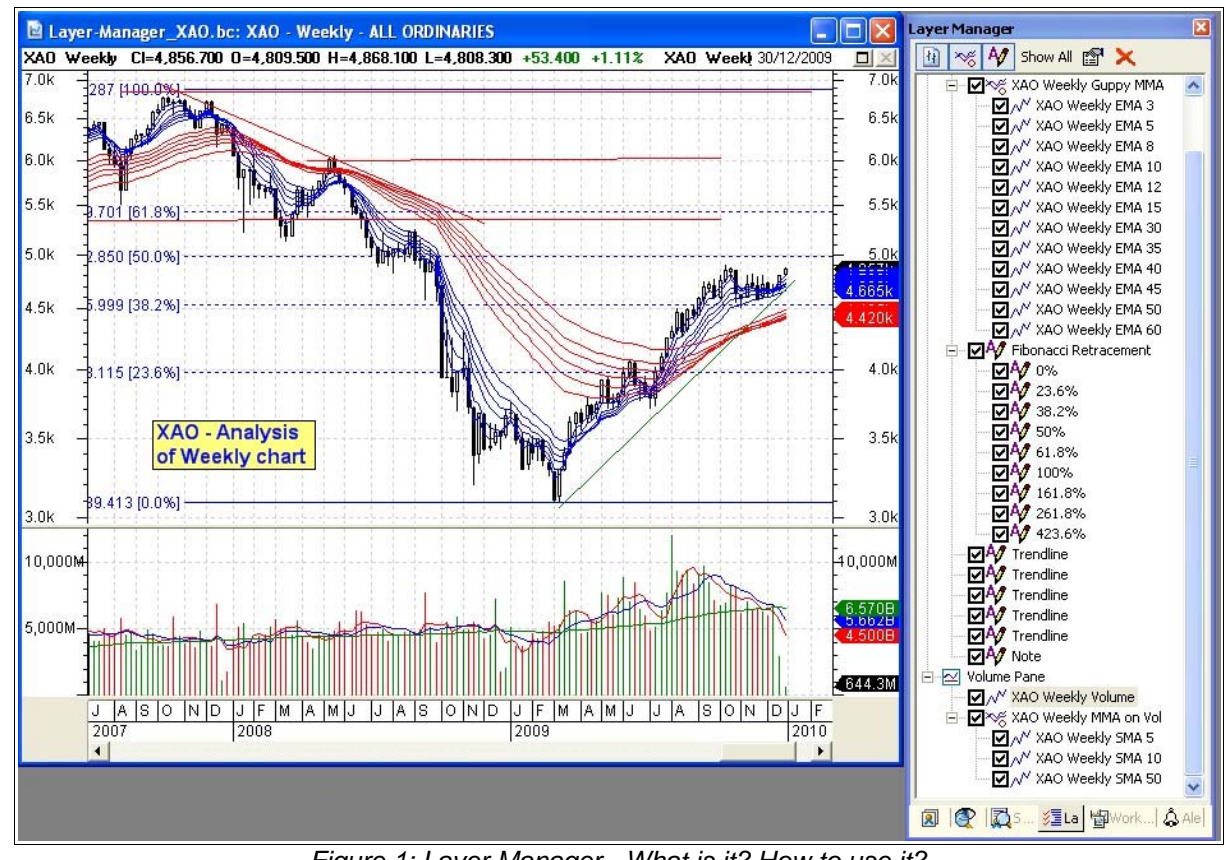

*Figure 1: Layer Manager - What is it? How to use it?*

## **Where to find it?**

The Layer Manager is one of six features within the BullCharts Control Panel / Securities Manager.

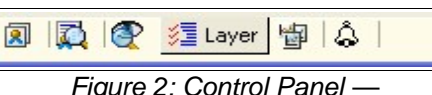

For more information about the Control Panel and its options and features, refer to Brainy's Article on BullCharts number BC-04-000, "*Control Panel and Securities Manager*". **Figure 2: Control Panel** *Layer Manager tab.*

With the Control Panel displayed on screen, the Layer Manager is accessible from one of the *six tabs* across the bottom, as shown in the partial screen shot in Figure 2 above. The quickest way to display the Layer Manager is to use the function key F6 (or F8), and click on the Layer Manager tab at the bottom.

File Name: bc-40-100\_layer-manager.odt Printed: 18 Jul 2010 Note: This information cannot be relied upon. It is only a guide. There is no guarantee of success. © Copyright 2009, Robert Brain. These articles are available by subscription or purchase: www.robertbrain.com

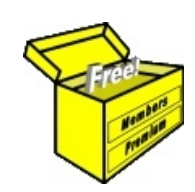

## Brainy's eBook (PDF) Articles This article

is NOT free\*

Unfortunately, the remaining pages of this article are not available for free.

Some of the eBook Articles are available for free, including the Table of Contents pages, and the Introduction and Overview pages.

These articles take a lot of time, experience, knowledge and expertise to compile.

However, there is some good news.

You can subscribe as a Toolbox MEMBER and have unlimited access to all Articles, plus a whole lot more.

Visit: [www.robertbrain.com](http://www.robertbrain.com/members-area/why-join.html)

Robert writes and updates Articles on three topics:

- $\vee$  Share Trading & Investing
	- $\checkmark$  Technical Analysis
- $\boldsymbol{\nu}$  BullCharts (charting software)

See a list of Articles in the free section of the Toolbox: [www.robertbrain.com/members-area/articles.html](http://www.robertbrain.com/members-area/articles.html) (the green shaded articles are free)

File Name: page2-note.odt Printed: 27 Apr 2012 Note: This information cannot be relied upon. It is only a guide. There is no guarantee of success. © Copyright 2009-2012, Robert Brain. These articles are available by subscription: [www.robertbrain.com](http://www.robertbrain.com/)

\* $\vert$ Brainy's e Book (P DF) Articles are only available to ļ *Share* more inform .<br>م<del>ز</del>مایر <del>ن</del>حم (مح *Mark et To olb ox* members. Visit <u>ww</u> [w.robertbrain.c](http://www.robertbrain.com/articles/) o m/articles/ for m ation. The first pa geof e very article is fre e, and so meof the articles are completely fre e (e g. shorter ones and Table of C ontents).